## Bitbucket Support Zip 만들기

이 문서는 Atlassian Support 사이트에서 요청하는 Support Zip 파일(서버 로그)을 생성하는 방법에 대한 가이드를 제공한다.

## Bitbucket 서버 로그 다운로드

Bitbucket 제품에서 서버 로그 파일을 다운로드 받기 위해서 다음 절차를 진행하시기 바랍니다.

- 1. 관리자 메뉴로 이동하세요.
- 2. 좌측 메뉴에서 Troubleshooting and Support tools을 선택하세요.
- 3. Troubleshooting and Support tools 창이 나타나면 "Create support zip"을 클릭하세요.
- 4. 하단 "Create Zip"을 클릭 후 첨부파일이 만들어지면 다운로드를 합니다.

## 한글 버전은 다음 이미지를 참고하시기 바랍니다.

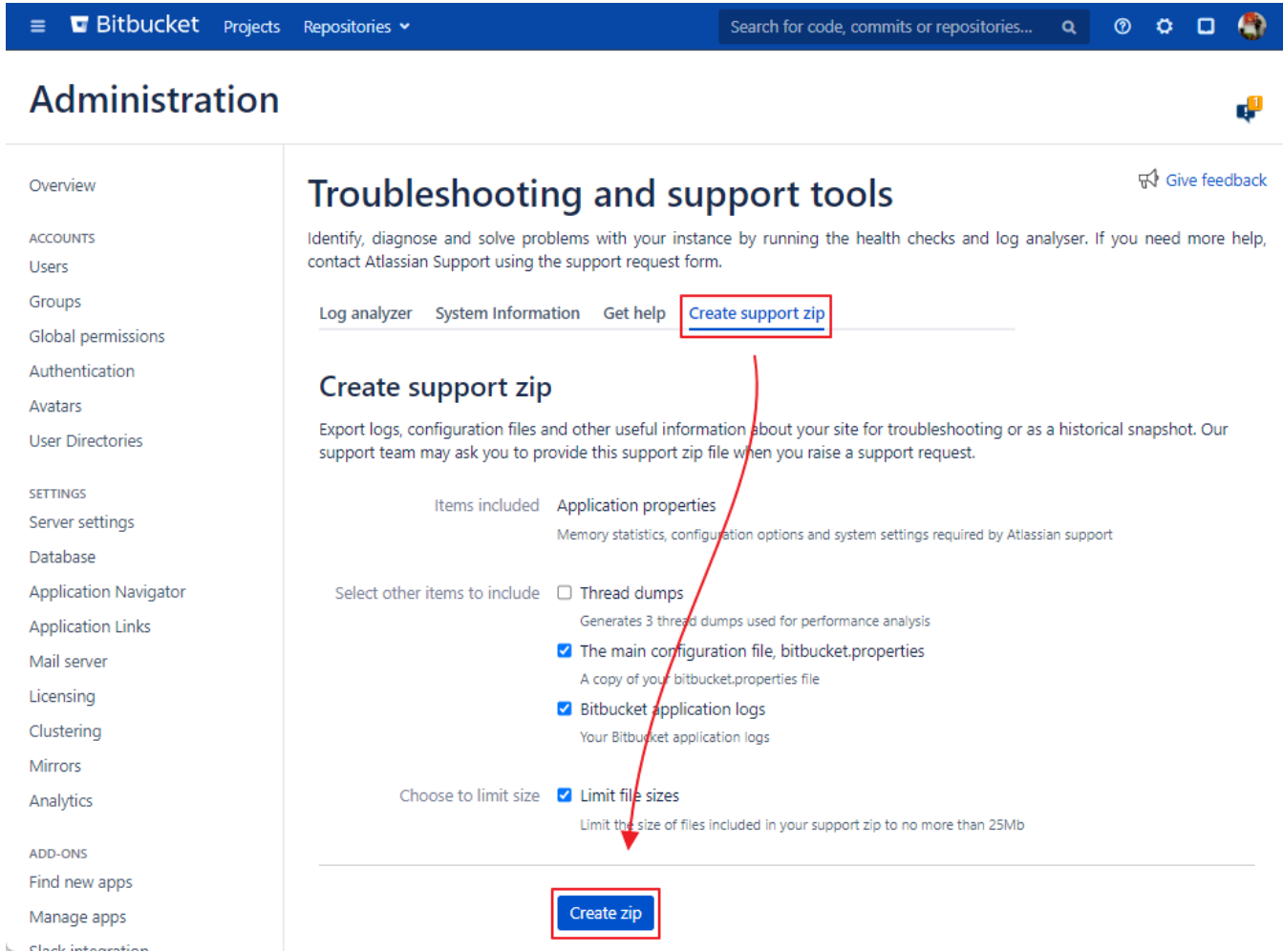